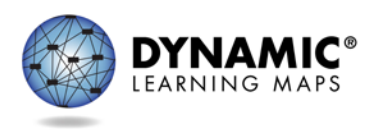

# TECHNOLOGY SPECIFICATIONS FAQ

### **Resources**

- TECHNOLOGY SPECIFICATIONS MANUAL
- Technology Specifications Training Video
- Guide to Practice Activities & Released Testlets

### **What are my key duties as a technology representative?**

The key duties of technology personnel are to provide technical support for Educator Portal and KITE Client, install KITE Client on testing devices, and support educators in checking compatibility of testing devices and accessibility supports. The TECHNOLOGY SPECIFICATIONS MANUAL includes a checklist of key duties to help you support technology needs for the DLM assessment in your district or school.

## **KITE™ CLIENT AND EDUCATOR PORTAL**

### **Where can I find information about KITE Client and Educator Portal?**

These two webpages include status information about the two systems, downloads and instructions, bandwidth requirements, whitelisting settings, and more.

- <http://dynamiclearningmaps.org/content/kite>
- <http://dynamiclearningmaps.org/requirements>

### **What are the browser requirements for Educator Portal?**

Current browser requirements are available at [http://dynamiclearningmaps.org/requirements.](http://dynamiclearningmaps.org/requirements)

### **Is there a new KITE Client this year?**

Yes. Version 3.0 is expected to be available mid to late September 2016. This includes new iPad and Chromebook apps, as well as downloads for Mac and PC. Plan to install the new version on all testing devices.

## **What Chrome OS versions are supported by KITE Client?**

KITE Client should work on any version of Chrome OS, but it is recommended to use version 45.0 or later.

# **DOWNLOAD AND INSTALLATION INFORMATION**

## **Where are the KITE Client downloads?**

The KITE client downloads will be available on this page in mid to late September [http://dynamiclearningmaps.org/content/kite.](http://dynamiclearningmaps.org/content/kite)

# **How do I tell which version of KITE Client is installed?**

You can tell which version is installed by the properties of MSI under version number.

- For Windows, open the readme file in the KITE Client Directory to make sure you have KITE 3.0.
- For Macintosh, open readme file in KITEClient.app to make sure you have KITE 3.0. For iPad, open KITE Client and the version will appear.
- For Chromebooks, there is no need to check the version number as there was no update. Chromebooks will show version KITE 1.0.7

## **Can KITE Client be installed on a single server to be made available on any computer?**

No, KITE Client must be installed on each computer. The supported configuration drives the application on a single computer. You can remotely install KITE Client or push the application to computers and devices across your local network.

# **SUPPORTING TEACHERS/TEST ADMINISTRATORS**

### **What are the minimum screen resolution requirements?**

The minimum screen resolution required for KITE is 1024x768. A student can test on devices with a smaller resolution, but the student's testing experience may be compromised. We suggest you log in to a practice test on the device in question to determine if the device will be a good fit for your student. See the document titled Guide to Practice Activities and Released Testlets for information, including demo logins for KITE Client.

## **Are there sample tests where teachers and students can practice using KITE Client?**

Yes, direct teachers to your state DLM webpage and look for Guide to Practice Activities & Released Testlets. This resource includes usernames and passwords for demo students, which an educator may use to log in to KITE Client and practice with a student or test assistive technology devices.